### **¿cómo matricularse en el curso?**

1. entra en la página web de la fundación general de la universidad complutense <http://www.ucm.es/info/fgu>y pincha en formación/formación abierta y del profesorado

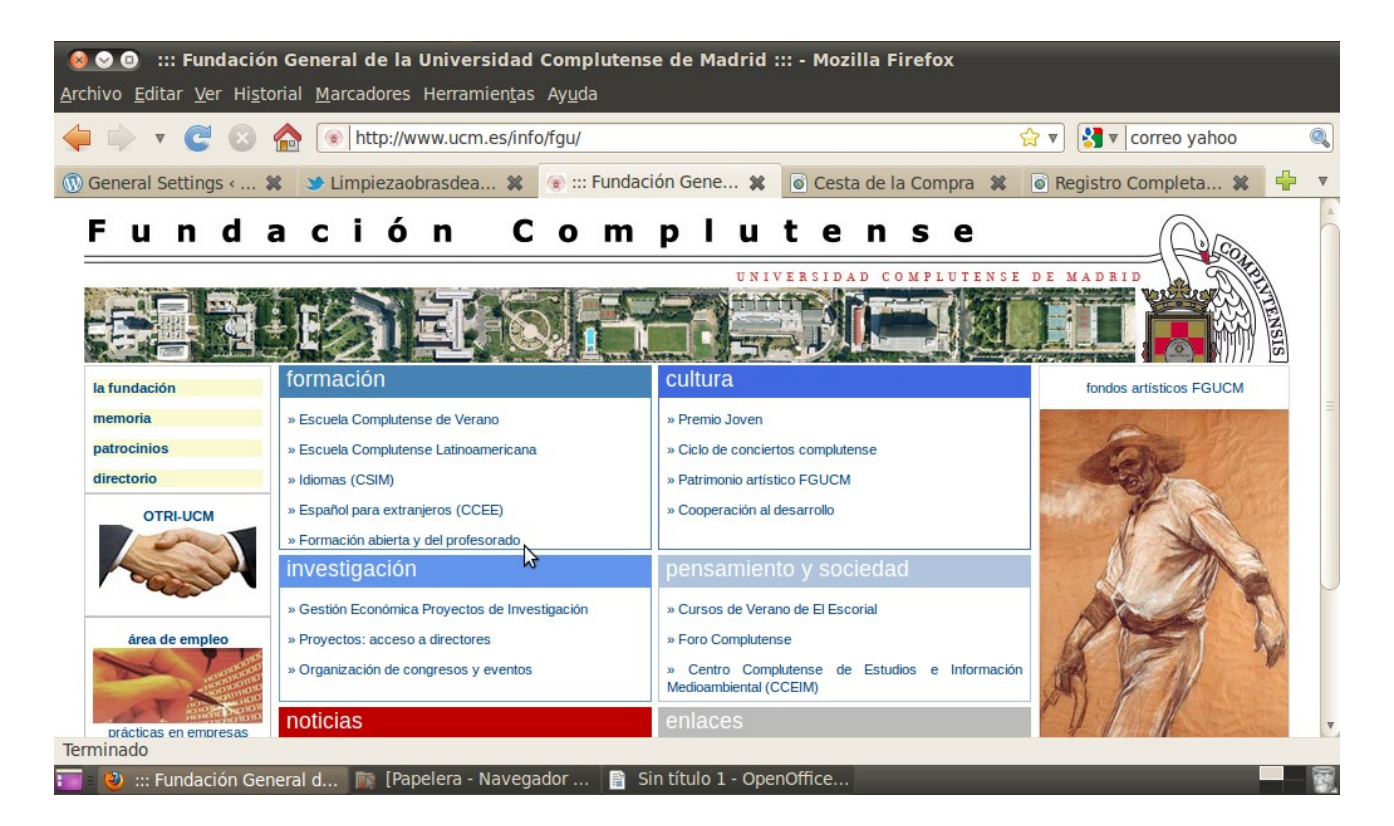

#### 2. pincha en cursos abiertos

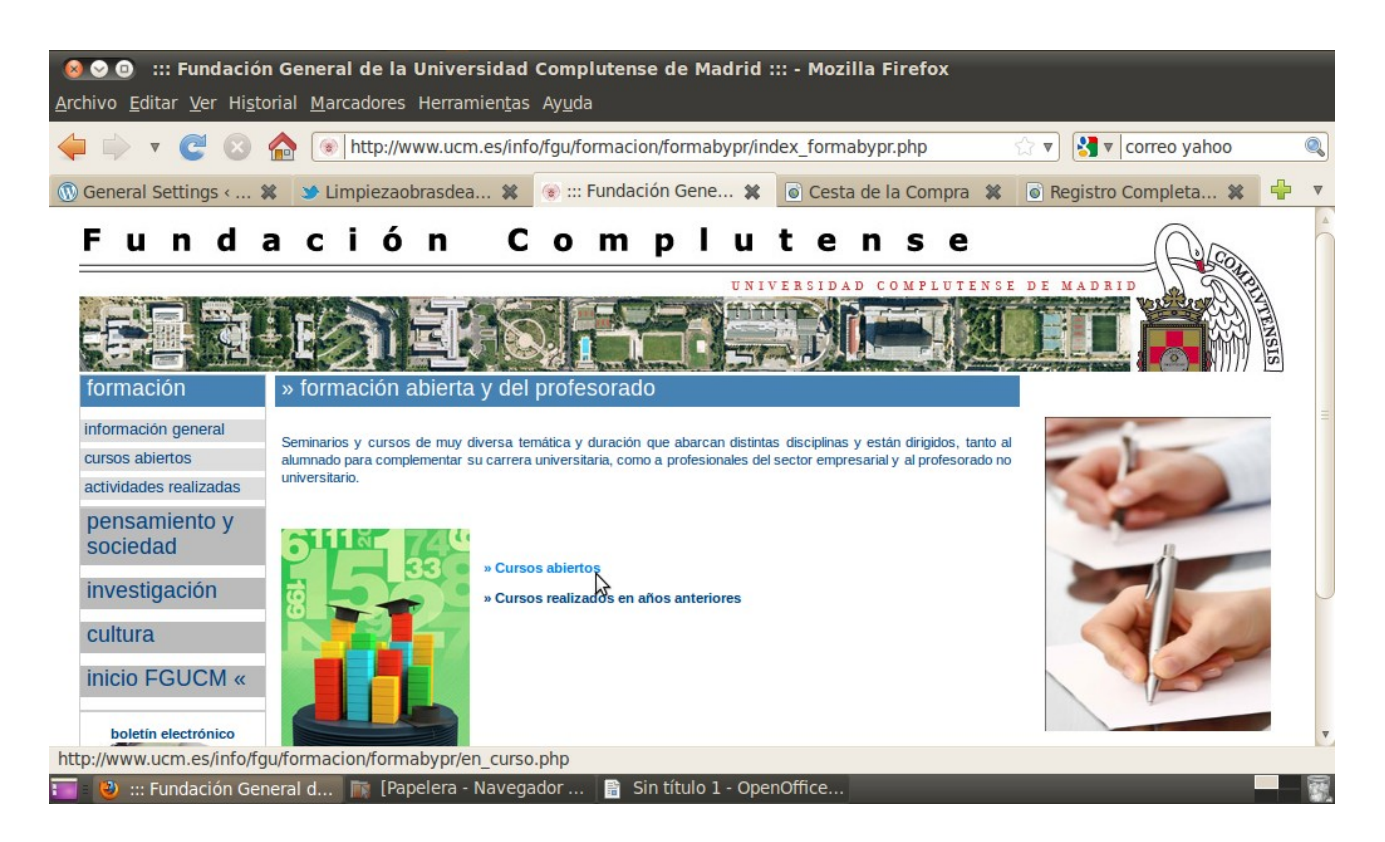

### 3. baja el scroll (la barra lateral)

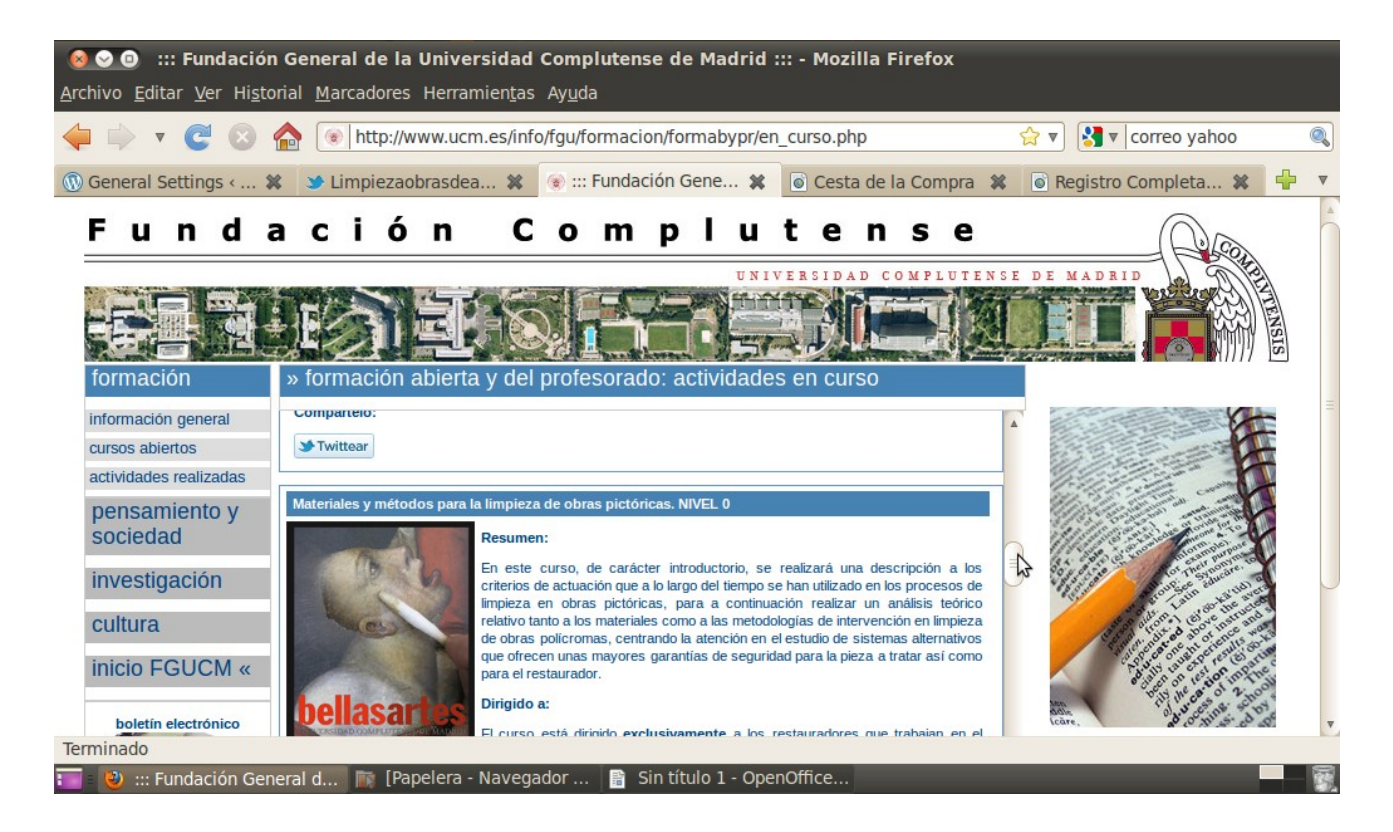

#### 4. pincha en matricula online

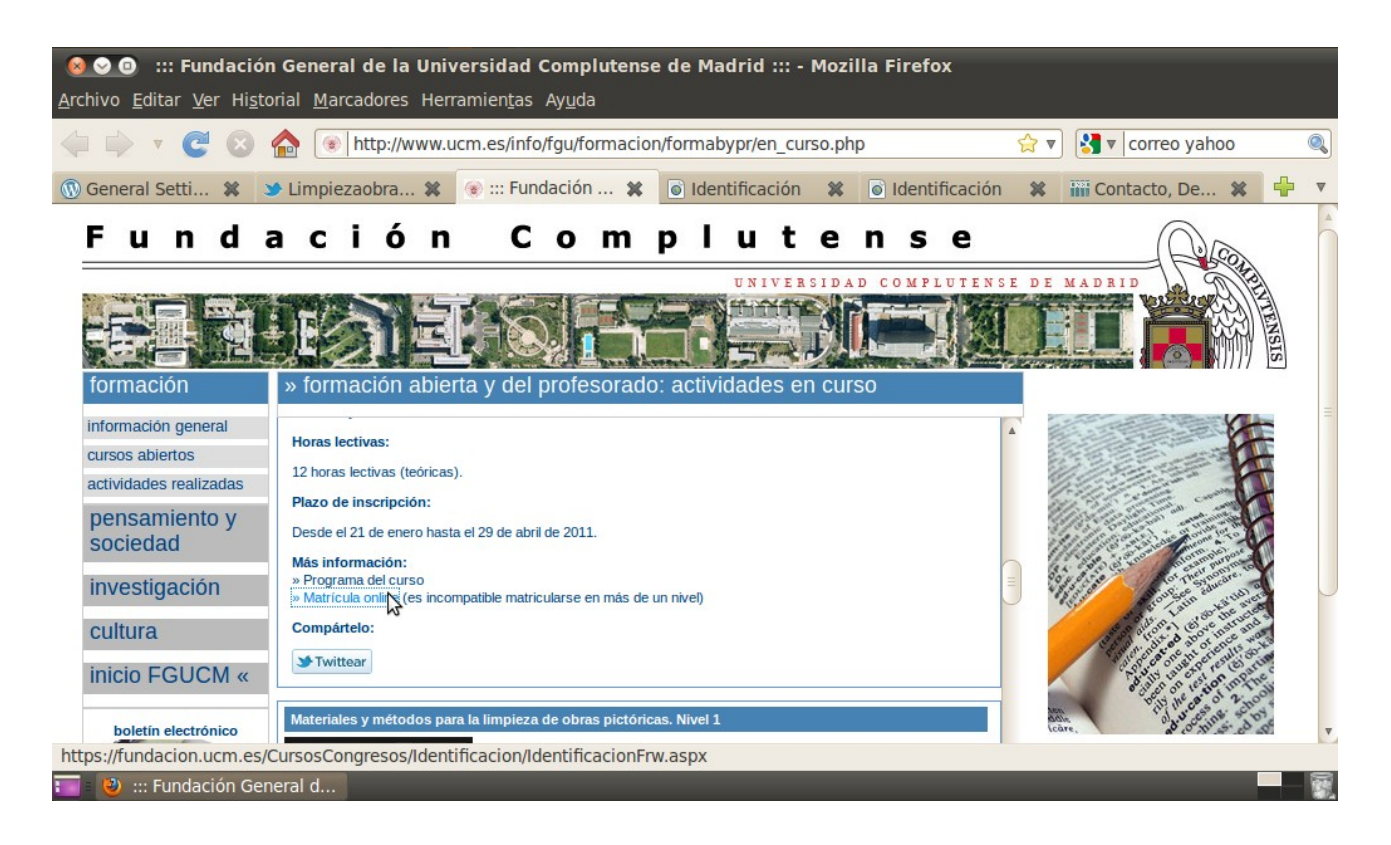

5. si no estás registrado, tendrás que hacerlo en este momento y, si sí lo estás, introduce tu número de usuario y contraseña

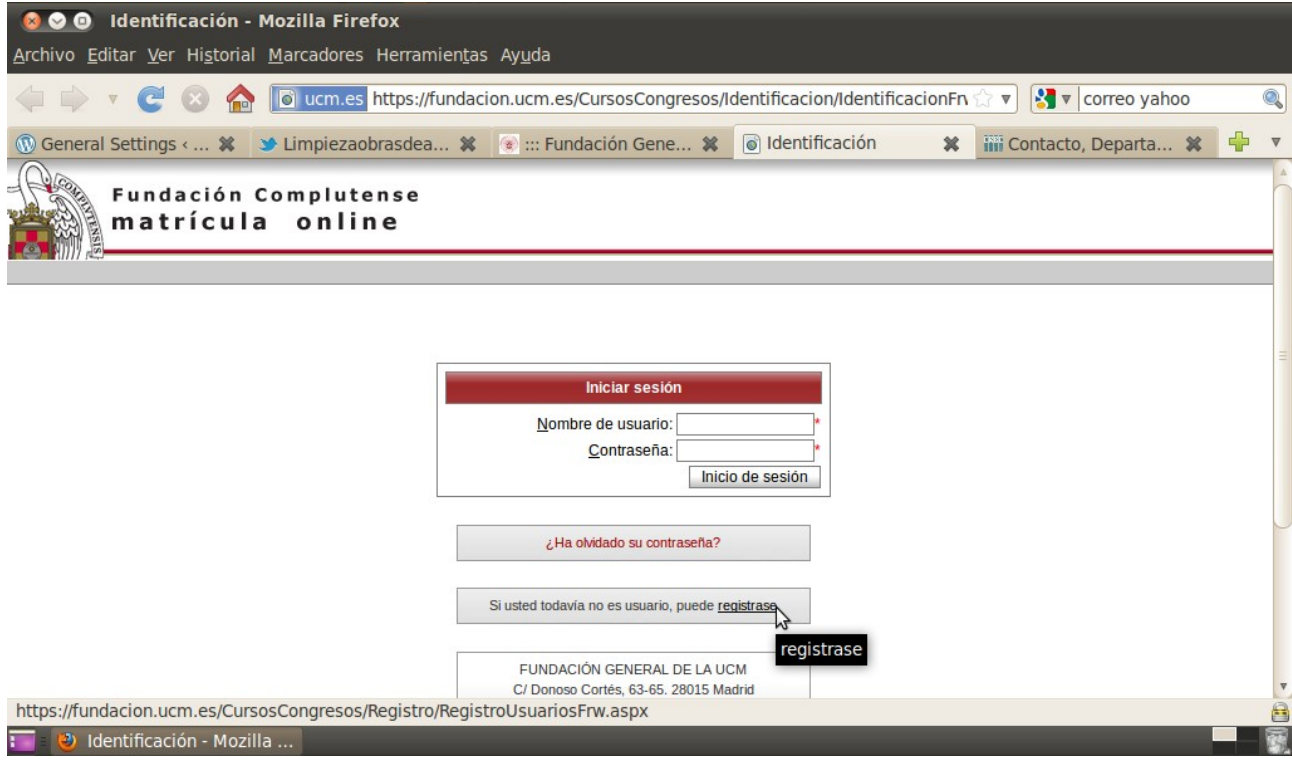

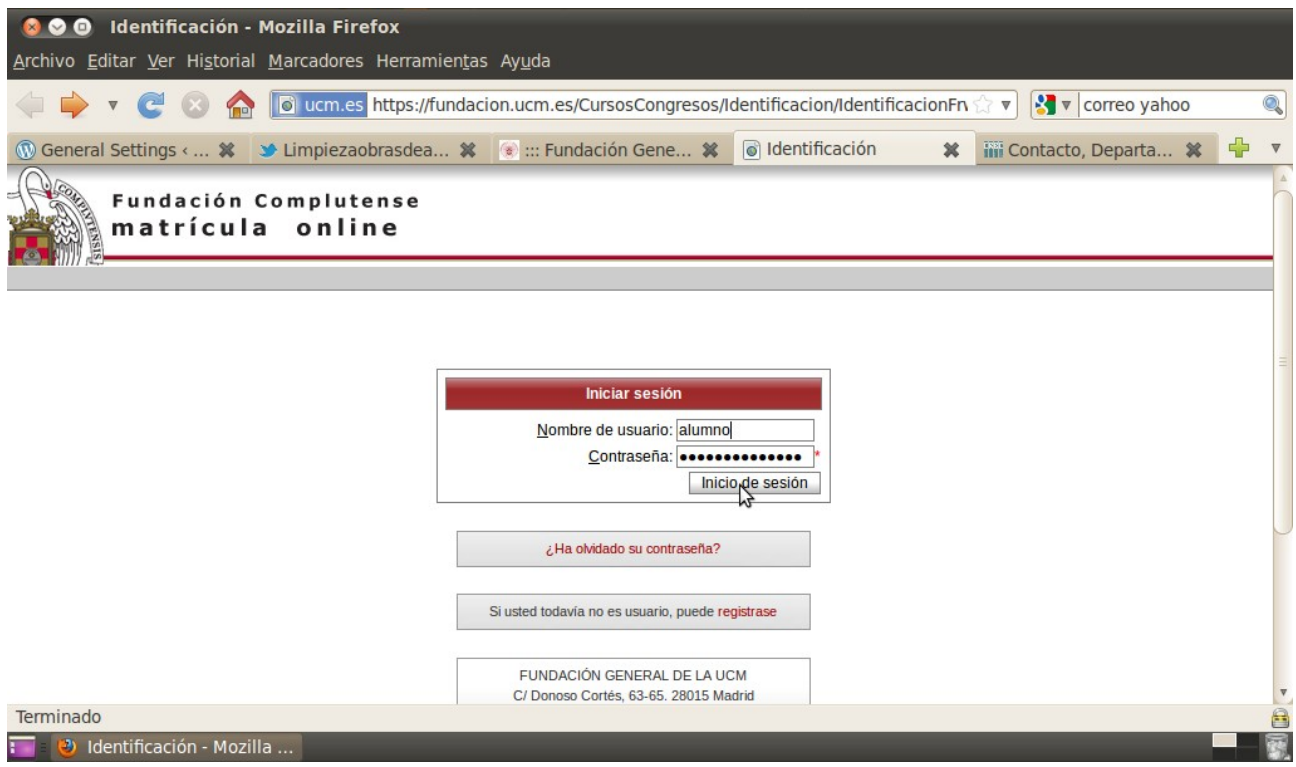

### 6. rellena el formulario de registro

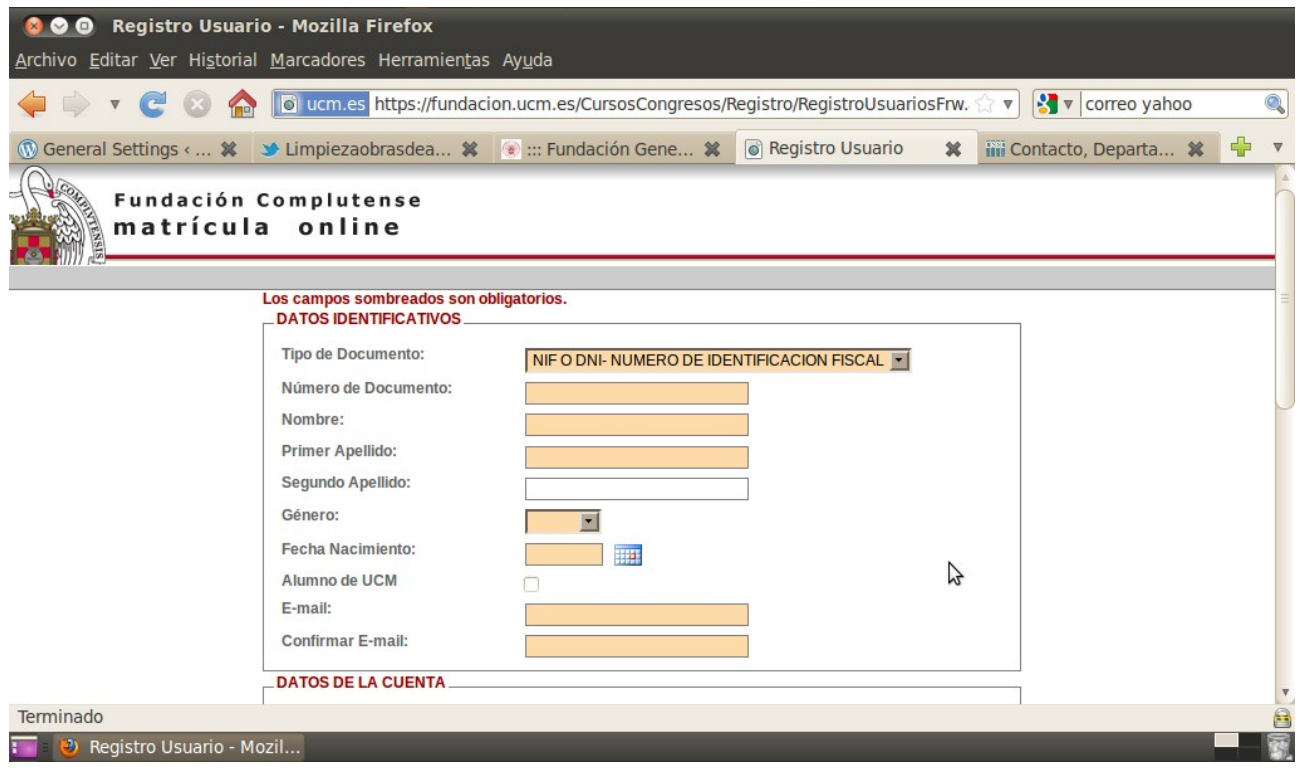

7. una vez rellenado pincha aceptar y se enviará de forma automática un mensaje a tu correo electrónico al que deberás acceder para confirmar tu registro

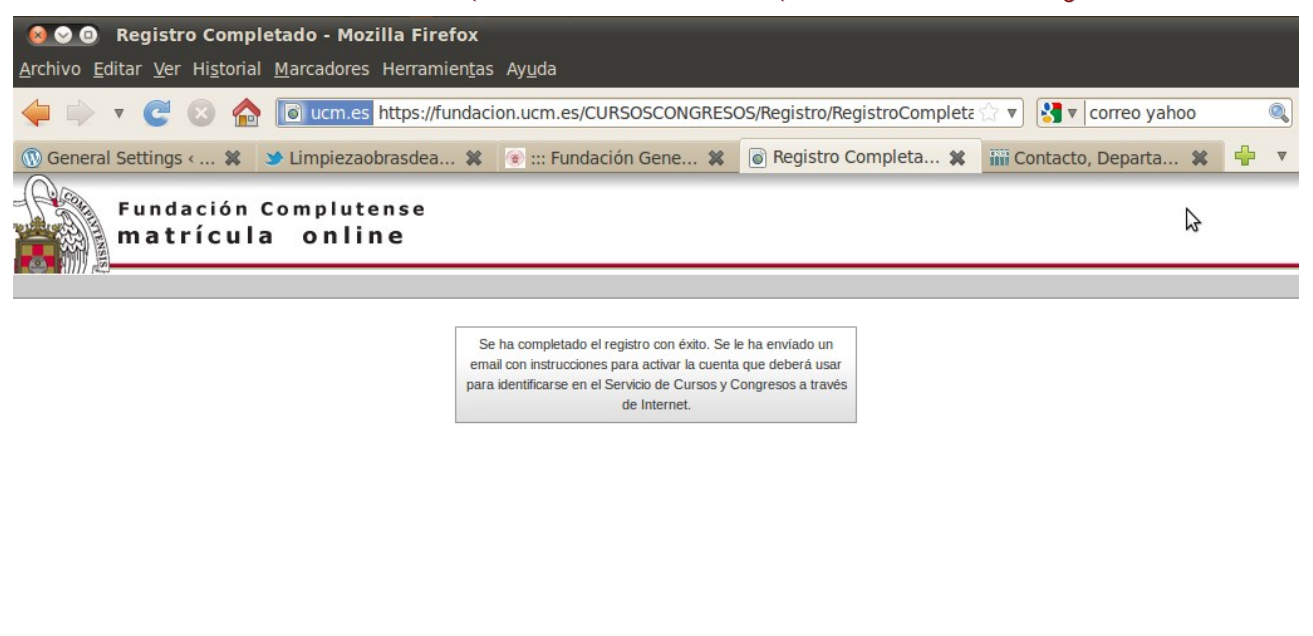

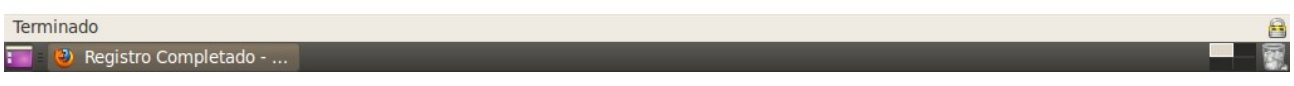

### 8. entra como usuario y pincha en inicio de sesión

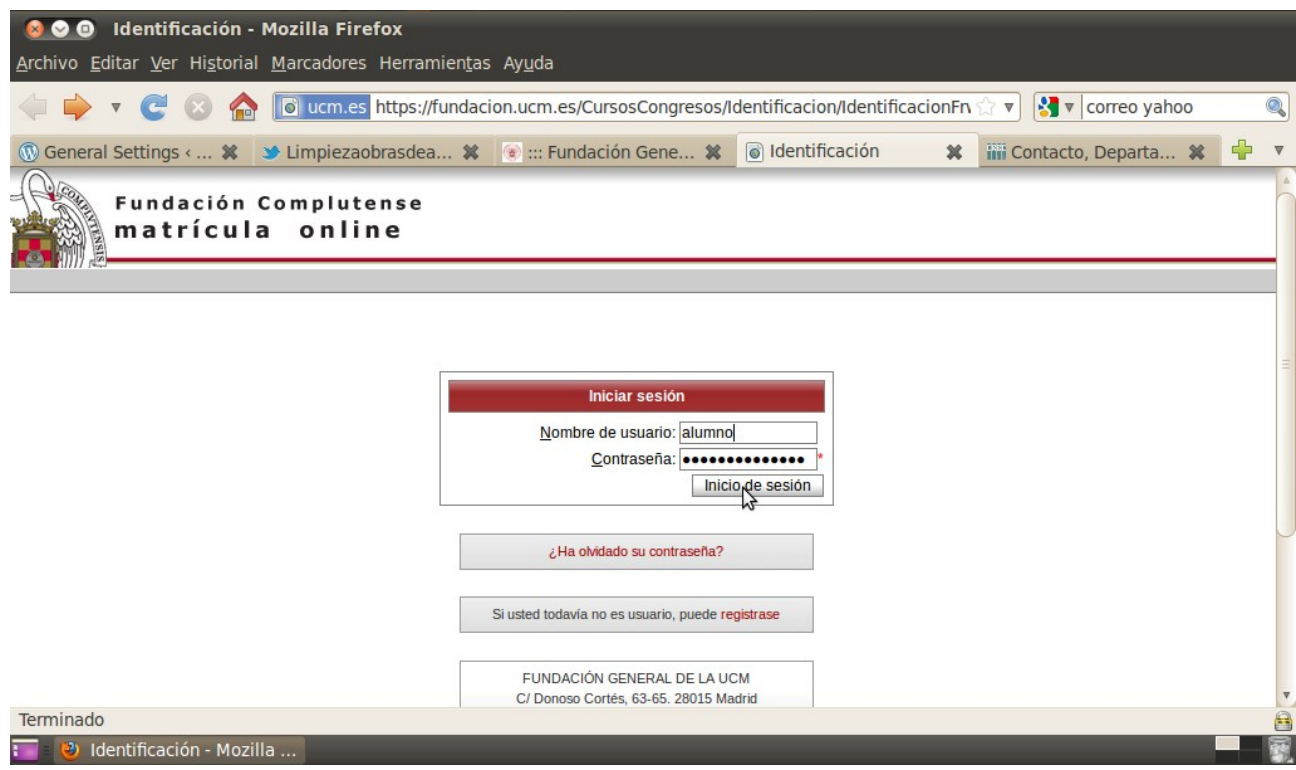

9. en el menú de la izquierda pincha en catálogo de cursos/relación de cursos y luego en formación abierta

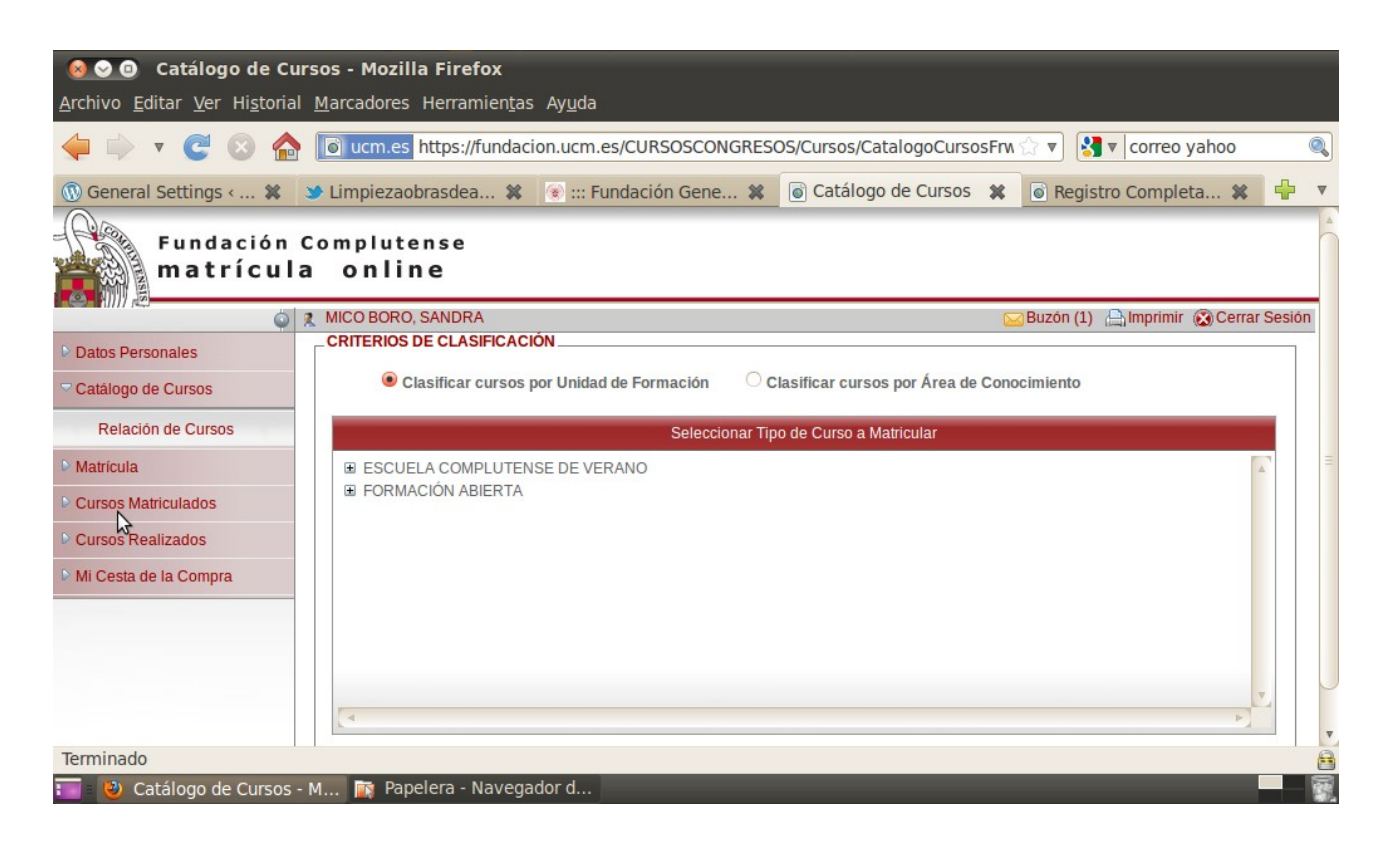

10.se mostrarán todos los cursos activos, pincha en el cr11/04 materiales y métodos para la limpieza de obras pictoricas

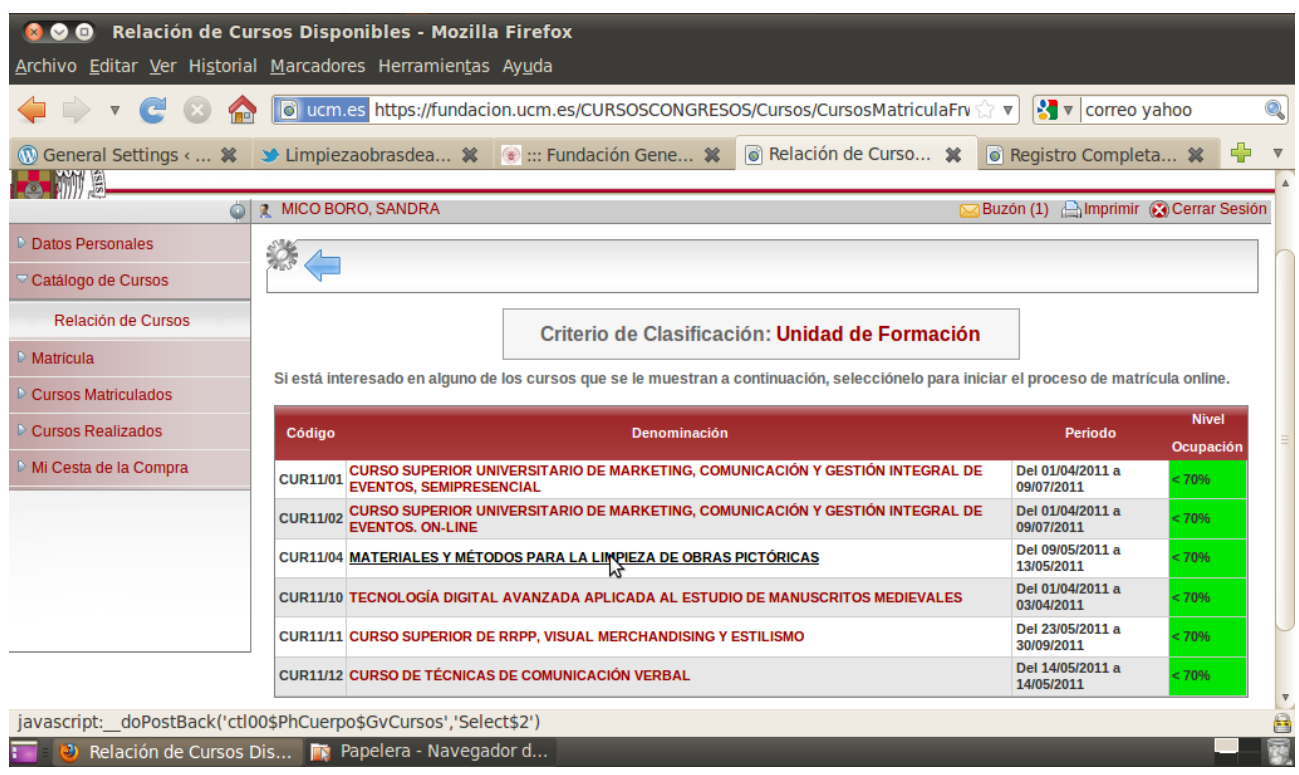

# 11.elige el nivel y pincha en siguiente

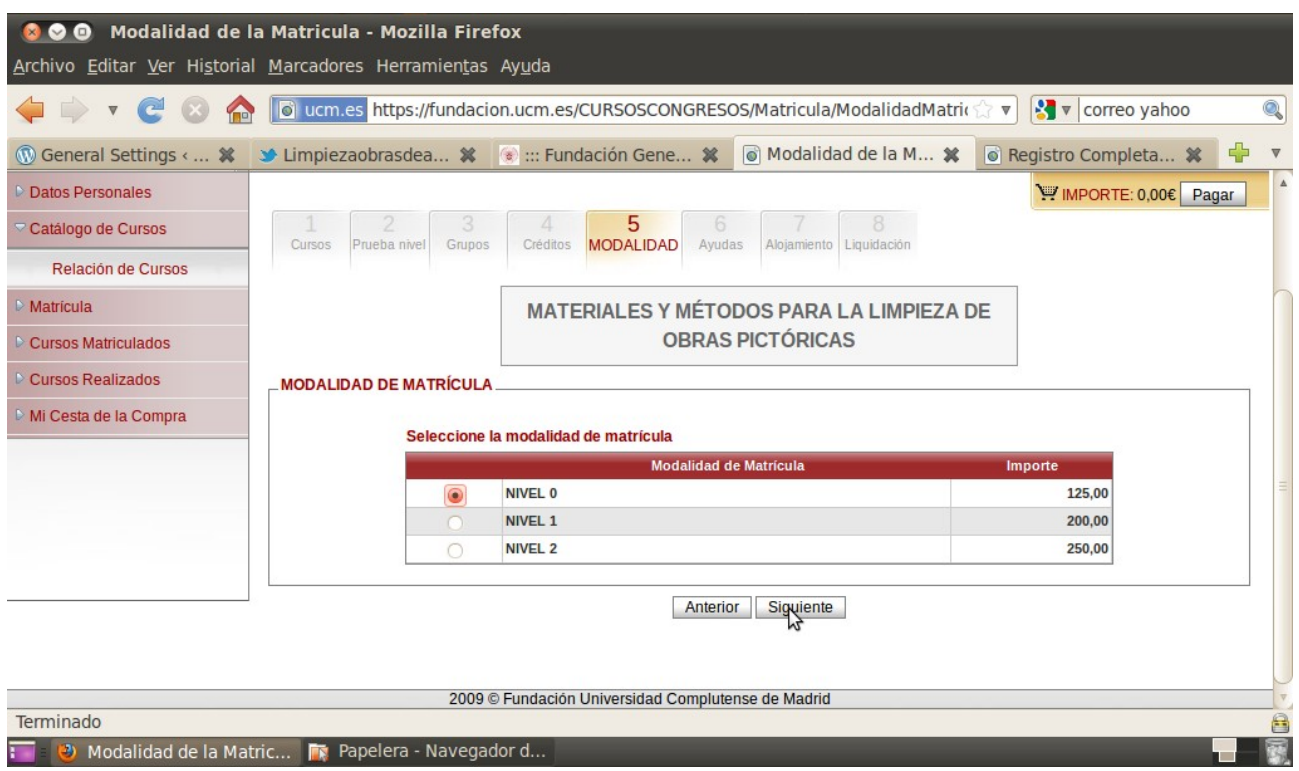

# 12.ahora sube los documentos que se requieren, pincha en subir documentos y

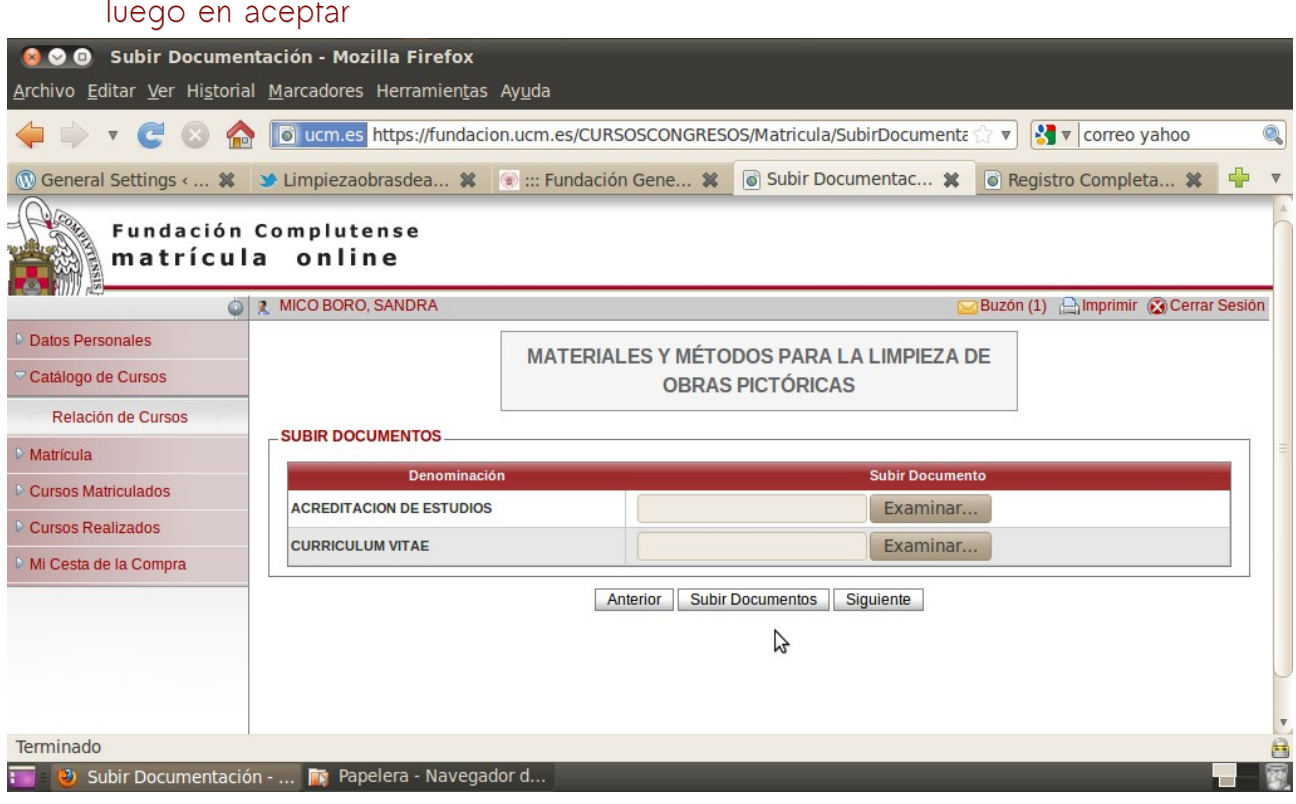

13. aparecerá entonces el recibo de la liquidación, pincha en finalizar si quieres terminar con el proceso o en anterior si deseas realizar alguna modificación

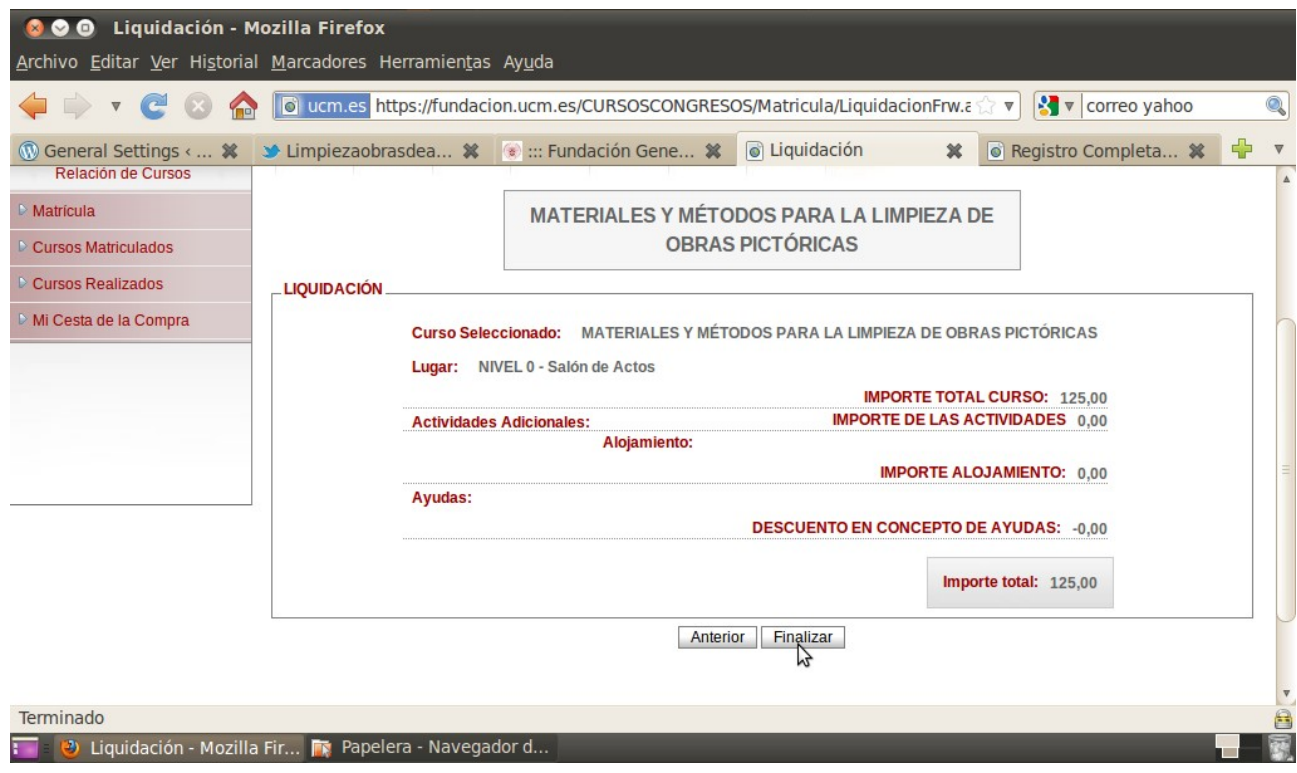

14. si el proceso no lo has podido concluir, no te preocupes pues puedes acceder a la liquidación desde el menú de la izquierda mi cesta de la compra donde lo puedes eliminar o pagar

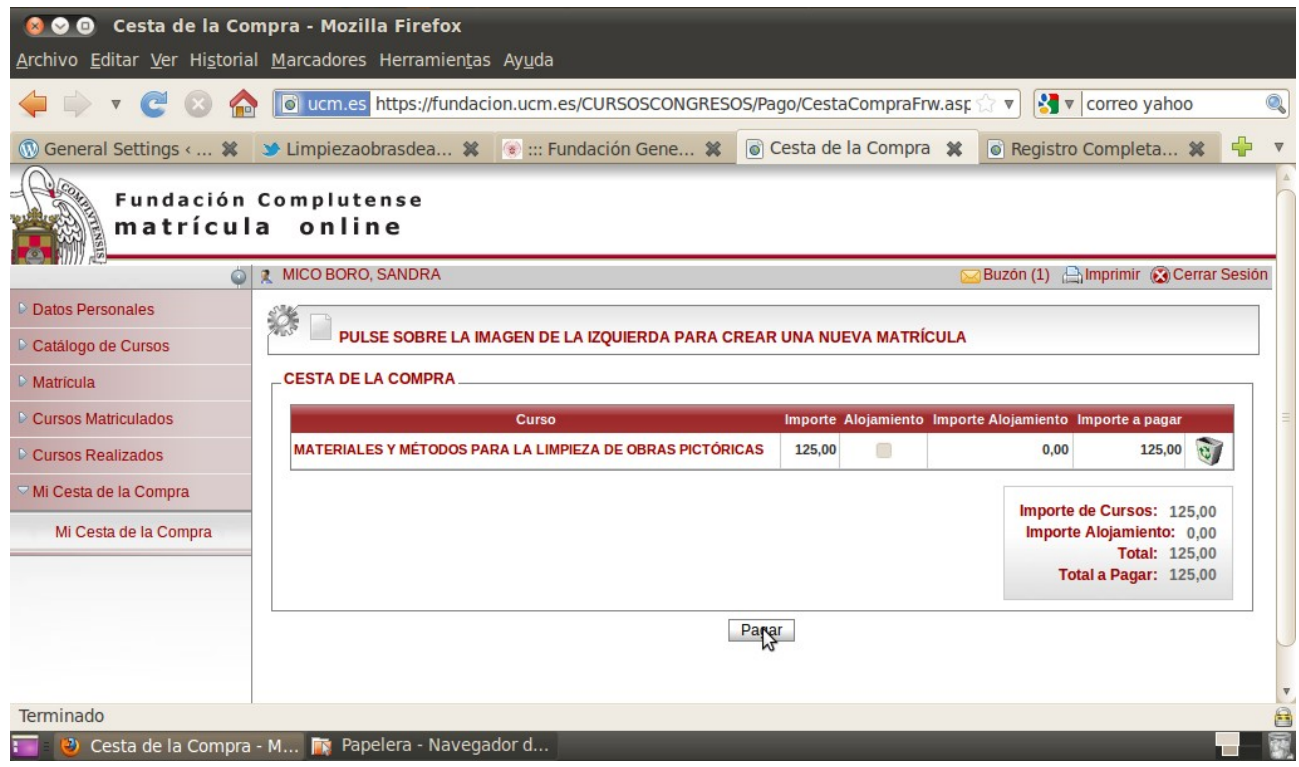

los métodos de pago son: transferencia, ingreso o tarjeta de crédito y se emiten los correspondientes recibos al finalizar el proceso de cobro

### **para más dudas consultar:**

proceso de matrícula: matriculafgucm@rect.ucm.es información académica: secretariadealumnos@rect.ucm.es